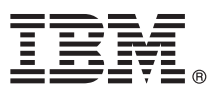

# **Ghidul de pornire rapidă**

## **Iniţiere în instalarea şi configurarea IBM Business Process Manager Standard V8.5**

**Versiunea în limba naţională:** Pentru a obţine Ghidul de pornire rapidă în alte limbi, tipăriţi fişierul PDF pentru limba respectivă, de pe CD-ul Quick Start Guide.

### **Privire generală asupra produsului**

IBM® Business Process Manager (BPM) este o platformă de gestionare a proceselor operaţionale, cuprinzătoare şi uşor de utilizat, care vă ajută să vă gestionați procesele operaționale. Include uneltele și medii runtime care ajută proprietarii de procese și utilizatorii profesionali să proiecte, să ruleze, să monitorizeze și să optimizeze procesele operaționale.

### **1 Pasul 1: Accesaţi software-ul şi documentaţia**

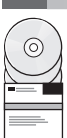

Dacă aţi descărcat produsul de la Passport Advantage, urmaţi instrucţiunile din [documentul de descărcare](http://www.ibm.com/support/docview.wss?uid=swg24034319) [\(http://www.ibm.com/support/docview.wss?uid=swg24034319\)](http://www.ibm.com/support/docview.wss?uid=swg24034319).

Această ofertă de produs include următoarele componente:

- v CD-ul Quick Start Guide
- v IBM BPM Standard V8.5.0, care include IBM Installation Manager V1.6.2, IBM WebSphere Application Server V8.5.0.2 şi IBM DB2 Express Edition V10.1 (numai pentru Microsoft Windows şi Linux Intel)
- v Suplimentele IBM WebSphere Application Server Network Deployment V8.5, care includ IBM HTTP Server, IBM DMZ Secure Proxy Server şi IBM WebSphere Edge Components
- IBM DB2 Enterprise Server Edition V10.1
- IBM Tivoli Directory Server V6.3
- IBM Tivoli Access Manager for e-Business V6.1.1
- v IBM Worklight Enterprise Edition for non-production environment V5.0.6

Unele dintre aceste componente sunt optionale. Pentru componentele produsului si configuratiile disponibile, consultati [Centrul de informare IBM BPM](http://pic.dhe.ibm.com/infocenter/dmndhelp/v8r5m0/index.jsp) [\(http://pic.dhe.ibm.com/infocenter/dmndhelp/v8r5m0/index.jsp\)](http://pic.dhe.ibm.com/infocenter/dmndhelp/v8r5m0/index.jsp).

Pentru documentația completă, inclusiv instrucțiuni de instalare, vedeți [IBM Business Process Manager Library](http://www.ibm.com/software/integration/business-process-manager/library/documentation) [\(http://www.ibm.com/software/integration/business-process-manager/library/documentation\)](http://www.ibm.com/software/integration/business-process-manager/library/documentation).

#### **2 Pasul 2: Evaluati hardware-ul și configurația sistemului**

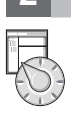

Puteti utiliza IBM BPM în mai multe configurații diferite. Pentru informații suplimentare, vedeți Planificarea pentru IBM *Business Process Manager* în centrul de informare. Examinaţi licenţa produsului, pentru a vă asigura că aveţi autorizările necesare pentru a suporta topologia dumneavoastră și că înțelegeți restricțiile de utilizare pentru toate componentele software care sunt incluse în produs.

Pentru cerințele de sistem, vedeți [IBM Business Process Manager Standard detailed system requirements](http://www.ibm.com/support/docview.wss?uid=swg27023007) [\(http://www.ibm.com/support/docview.wss?uid=swg27023007\)](http://www.ibm.com/support/docview.wss?uid=swg27023007).

#### **3 Pasul 3: Examinaţi arhitectura de instalare**

Ilustraţia următoare prezintă componentele IBM BPM Standard care sunt instalate pe mai multe sisteme într-o topologie comună, numită configuraţie Network Deployment.

În centru se află IBM Process Center, unde se realizează toate activitățile de dezvoltare. Uneltele de creație, consolele administrative și serverele Process pentru testare, intermediere și producție sunt conectate la Process Center.

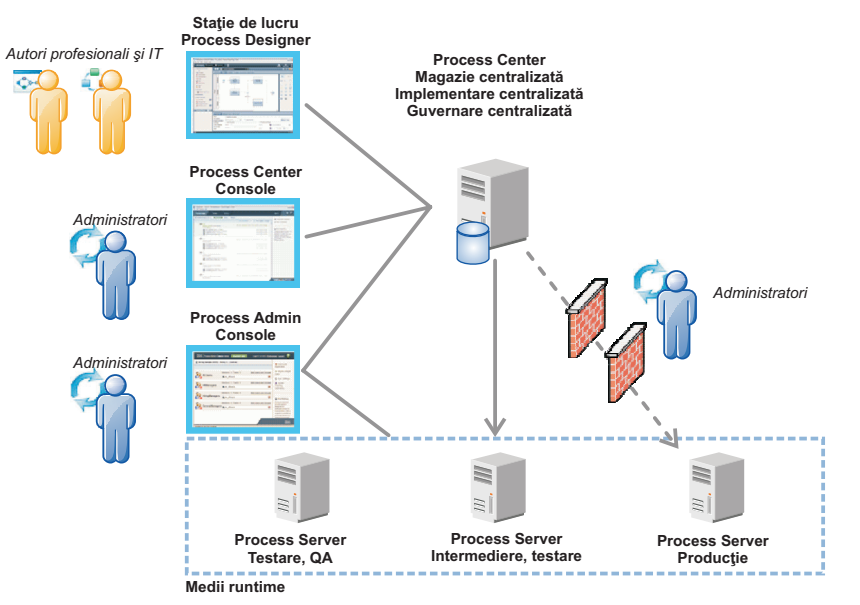

Pentru mai multe informații despre componente și interacțiunile cu rolurile de utilizator, vedeți [Centrul de informare IBM](http://pic.dhe.ibm.com/infocenter/dmndhelp/v8r5m0/index.jsp) [BPM](http://pic.dhe.ibm.com/infocenter/dmndhelp/v8r5m0/index.jsp) [\(http://pic.dhe.ibm.com/infocenter/dmndhelp/v8r5m0/index.jsp\)](http://pic.dhe.ibm.com/infocenter/dmndhelp/v8r5m0/index.jsp)

#### **4 Pasul 4: Instalaţi IBM Business Process Manager Standard**

Pentru a crea o topologie Network Deployment simplă utilizând baza de date DB2 Express, realizați următorii pași pentru o instalare tipică:

1. Lansaţi fişierul launchpad de pe DVD sau de acolo de unde aţi extras imaginea electronică. Din launchpad, selectaţi opţiunea **utilizare program de instalare tipic**.

- 2. Selectaţi **Instalare Process Center** sau **Instalare Process Server** şi apoi faceţi clic pe **Următor**.
- 3. Verificaţi informaţiile din panoul următor, inclusiv locaţia de instalare, şi faceţi clic pe **Următor**.
- 4. Alegeţi să instalaţi o bază de date DB2 Express înglobată. Dacă aţi instalat deja DB2, vi se indică să instalaţi produsul utilizând baza de date existentă. Faceţi clic pe **Următor**.
- 5. Citiţi şi acceptaţi acordul de licenţă şi apoi faceţi clic pe **Instalare software**, pentru a începe instalarea. În timpul instalării software-ului, puteţi vizualiza şi tipări informaţii privind instalarea.

După terminarea instalării tipice, porneşte automat consola Quick Start.

Pentru instalări personalizate, selectați **utilizarea programului de instalare personalizat** pe launchpad. Pornește IBM Installation Manager. Pentru paşii de instalare detaliaţi, vedeţi *Instalarea şi configurarea IBM Business Process Manager Standard* în [Centrul de informare IBM BPM](http://pic.dhe.ibm.com/infocenter/dmndhelp/v8r5m0/index.jsp) [\(http://pic.dhe.ibm.com/infocenter/dmndhelp/v8r5m0/index.jsp\)](http://pic.dhe.ibm.com/infocenter/dmndhelp/v8r5m0/index.jsp).

#### **Informaţii suplimentare**

- **?** Pentru resurse tehnice suplimentare, consultaţi legăturile următoare:
- v [IBM Education Assistant](http://publib.boulder.ibm.com/infocenter/ieduasst/v1r1m0/) [\(http://publib.boulder.ibm.com/infocenter/ieduasst/v1r1m0/\)](http://publib.boulder.ibm.com/infocenter/ieduasst/v1r1m0/)
- v [Documentaţia WebSphere Application Server](http://pic.dhe.ibm.com/infocenter/wasinfo/v8r5/index.jsp) [\(http://pic.dhe.ibm.com/infocenter/wasinfo/v8r5/index.jsp\)](http://pic.dhe.ibm.com/infocenter/wasinfo/v8r5/index.jsp)
- v [Informaţii de suport](http://www.ibm.com/support/entry/portal/Overview/Software/WebSphere/IBM_Business_Process_Manager_Standard) [\(http://www.ibm.com/support/entry/portal/Overview/Software/WebSphere/](http://www.ibm.com/support/entry/portal/Overview/Software/WebSphere/IBM_Business_Process_Manager_Standard) [IBM\\_Business\\_Process\\_Manager\\_Standard\)](http://www.ibm.com/support/entry/portal/Overview/Software/WebSphere/IBM_Business_Process_Manager_Standard)

Materiale licențiate IBM Business Process Manager Standard V8.5 - Proprietatea IBM. © Copyright IBM Corp. 2000, 2013. Drepturi restricționate pentru utilizatorii guvernamentali S.U.A. - Utilizarea, duplicarea și dezvăluirea sunt restricţionate de Contractul-Anexă GSA ADP cu IBM Corp.

IBM, emblema IBM, ibm.com, DB2, Passport Advantage, Tivoli și WebSphere sunt mărci comerciale sau mărci comerciale înregistrate deținute de International Business Machines Corp., înregistrate în multe jurisdicții din întreaga lume. Worklight este o marcă comercială sau o marcă comercială înregistrată deținută de Worklight, o companie IBM. Alte nume de produse și servicii pot fi mărci comerciale deținute de<br>IBM sau de al

Intel este o marcă comercială sau o marcă comercială înregistrată deținută de Intel Corporation sau de sucursalele sale în Statele Unite și în alte țări. Linux este o marcă comercială înregistrată deținută de Linus Torvalds în Statele Unite, în alte țări sau ambele. Microsoft și Windows sunt mărci comerciale deținute de Microsoft Corporation în Statele Unite, în alte țări sau ambele.

Număr parte: CF3RRML

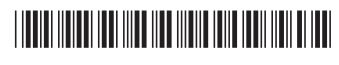